## **Pre-Quiz3-Summer 2007**

## **A. Short Answer**

a. What is the difference between FlowLayout and BorderLayout?

FlowLayout is placed starting from the left to the right. BorderLayout requires you to specify a region (i.e. BorderLayout.NORTH) to place the component.

b. What does an ActionListener do? What happens in a GUI without one?

An ActionLister listens for an action and does something (perhaps nothing) when it occurs. Nothing happens in a GUI without an ActionListener.

c. What is the difference between a JTextArea and JTextField?

A JTextField can only hold one line of text of a specified length. A JTextArea can hold multiple lines of text of a specified length.

## **B. Tree Traversals** [\(Interactive tutorial on tree traversals\)](http://nova.umuc.edu/~jarc/idsv/lesson1.html)

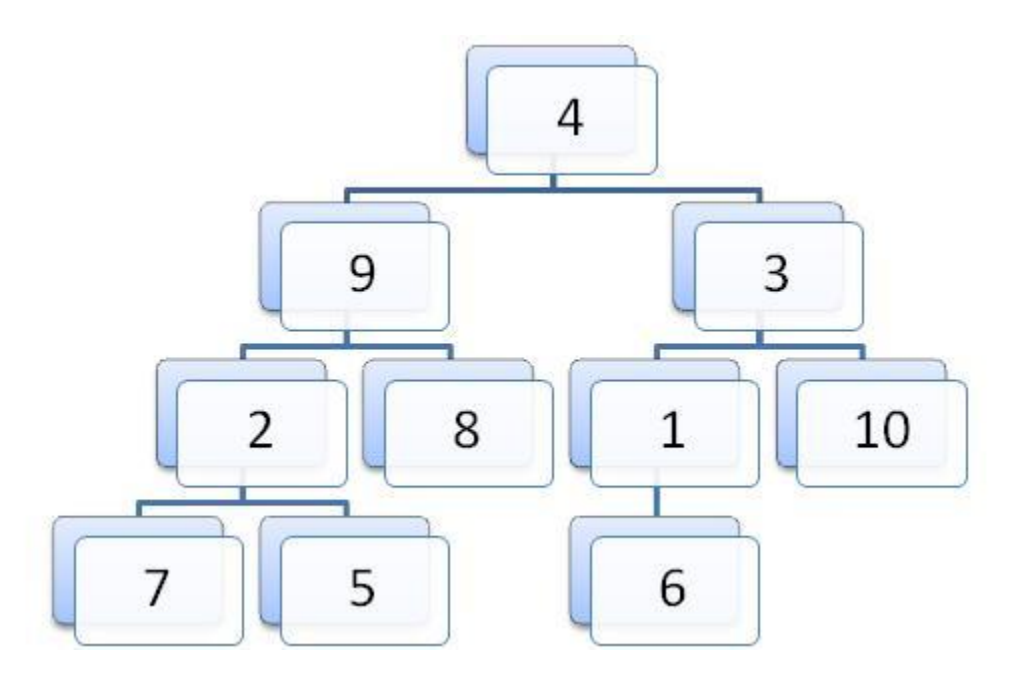

- 1. What is the pre-order traversal of this tree? A: 4 9 2 7 5 8 3 1 6 10
- 2. What is the in-order traversal of this tree? A: 7 2 5 9 8 4 6 1 3 10
- 3. What is the post-order traversal of this tree? A: 7 5 2 8 9 6 1 10 3 4

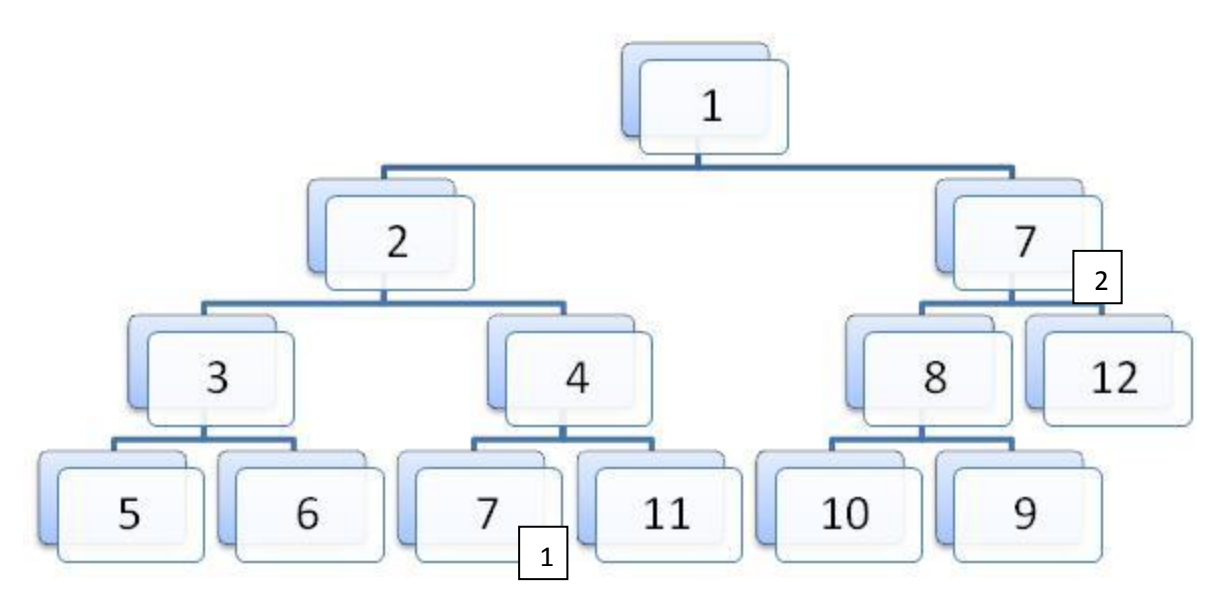

- 1. What is the pre-order traversal of this tree? A: 1 2 3 5 6 4 7.1 11 7.2 8 10 9 12
- 2. What is the in-order traversal of this tree? A: 5 3 6 2 7.1 4 11 1 10 8 9 7.2 12
- 3. What is the post-order traversal of this tree? A: 5 6 3 7.1 11 4 2 10 9 8 12 7.2 1

```
C. GUI Trees
Consider the following code:
import javax.swing.*;
import java.awt.*;
```
public class GUITree extends JFrame { JButton button1, button2, button3, button4, button5, button6, button7; JTextField inputField;

 public GUITree(){ super("Non-functioning calculator"); this.getContentPane().setLayout(new BorderLayout());

```
button1 = new JButton("+"); button2 = new JButton("-");
button3 = new JButton("/"); button4 = new JButton("*");
 button5 = new JButton("Clear"); button6 = new JButton("%");
 button7 = new JButton("!"); inputField = new JTextField(10);
```

```
JPanel panel1 = new JPanel();
 panel1.add(button1); panel1.add(button2); 
 panel1.add(button6);
 this.getContentPane().add(panel1,BorderLayout.NORTH);
```

```
 JPanel panel2 = new JPanel();
 panel2.add(button3); panel2.add(button4);
 panel2.add(button7);
 this.getContentPane().add(panel2,BorderLayout.CENTER);
```

```
 JPanel panel3 = new JPanel();
 panel3.add(inputField); panel3.add(button5);
 this.getContentPane().add(panel3,BorderLayout.SOUTH);
```

```
 this.pack();
   this.setVisible(true);
  }
}
```
1. What does the GUI look like when we run the line GUITree tree = new GUITree(); in the Interactions Pane?

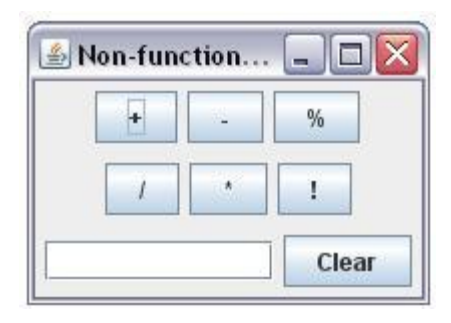

2. What does the tree representation of the GUI look like?

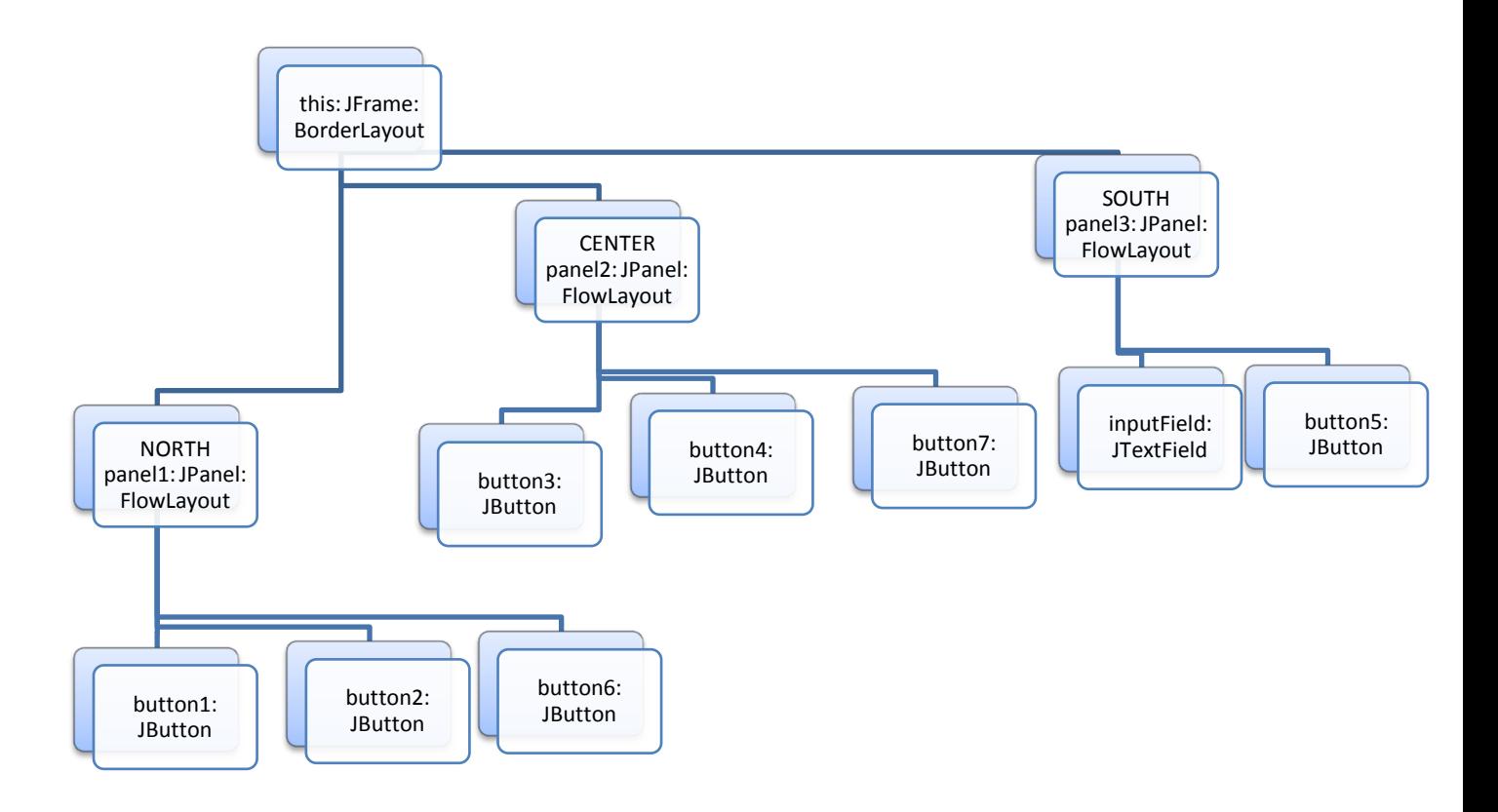